**Demonstrating using ms macros for a slideshow**

*Deri James*

14 March 2018

# Table of Contents

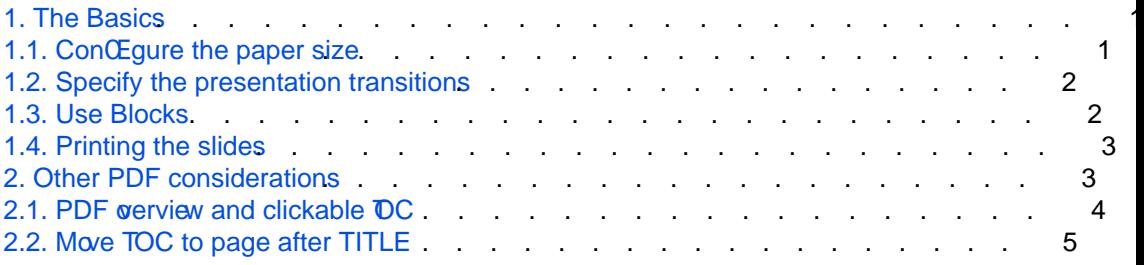

Using *ms* to write a presentation slideshow is easy.

<span id="page-4-0"></span>Using *ms* to write a presentation slideshow is easy.

**1.1. Configure the paper size**

Using *ms* to write a presentation slideshow is easy.

### **1.1. Configure the paper size**

.pl 9c .nr PO 1c .nr LL 14c .nr LT 14c .nr HM 1c .nr FM .5c .RP no .P1 .nop \!x X papersize=16c,9c

The final command sets the pdf page size, suitable for a 16:9 ratio screen.

<span id="page-6-0"></span>**1.2. Specify the presentation transitions**

<span id="page-8-0"></span>

# <span id="page-10-0"></span>**1.4. Printing the slides**

### <span id="page-11-0"></span>**1.4. Printing the slides**

If the presentation contains blocks it may be difficult to print the slides in a format so they may be given as a handout. The solution is to define GROPDF\_NOSLIDE as true before invoking groff:-

```
GROPDF_NOSLIDE=1 groff -Tpdf -ms filename.ms > filename.pdf
```
The pdf file produced will not be in presentation mode so can be printed normally but you may need to select 'scale to fit' and 'landscape' to fit the actual paper size.

**2. Other PDF considerations**

## **1.4. Printing the slides**

If the presentation contains blocks it may be difficult to print the slides in a format so they may be given as a handout. The solution is to define GROPDF\_NOSLIDE as true before invoking groff:-

```
GROPDF_NOSLIDE=1 groff -Tpdf -ms filename.ms > filename.pdf
```
The pdf file produced will not be in presentation mode so can be printed normally but you may need to select 'scale to fit' and 'landscape' to fit the actual paper size.

### **2. Other PDF considerations**

This demo has other features which take advantage of calls to the gropdf device which may be useful.

<span id="page-13-0"></span>**2.1. PDF overview and clickable TOC**

..

### **2.1. PDF overview and clickable TOC**

I included a custom .HEAD macro which creates a heading, adds it to the overview panel in the pdf reader, adds a clickable link in the TOC and pauses:-

```
.de HEAD
. NH \backslash$1
. shift
\m{\mathrm{pdf:href.colour}}\. fl
   pdfbookmark - T bm\\n+[bm] \n\\n[nh*hl] \n{SN-STYLE} \n\. XS \setminus \n\left[\frac{8}{3}\right]pdflref L -D bm\n[hm] -- \\\*[SN-STYLE] \\\$*. XE
   . pdfpause
```
<span id="page-15-0"></span>It should be called as:

.HEAD 2 PDF overview and clickable TOC

**2.2. Move TOC to page after TITLE**

It should be called as:

.HEAD 2 PDF overview and clickable TOC

### **2.2. Move TOC to page after TITLE**

First insert the following just before the .TL section at the top of the file.

.pdfpagename TITLE

Then insert these lines at the end of your ms file:-

```
.pdfswitchtopage after TITLE
.TC
```